# **ПК «Web-Консолидация» РМ «Администратор оповещений» Руководство по работе**

Версия системы 4.7.21

# Содержание

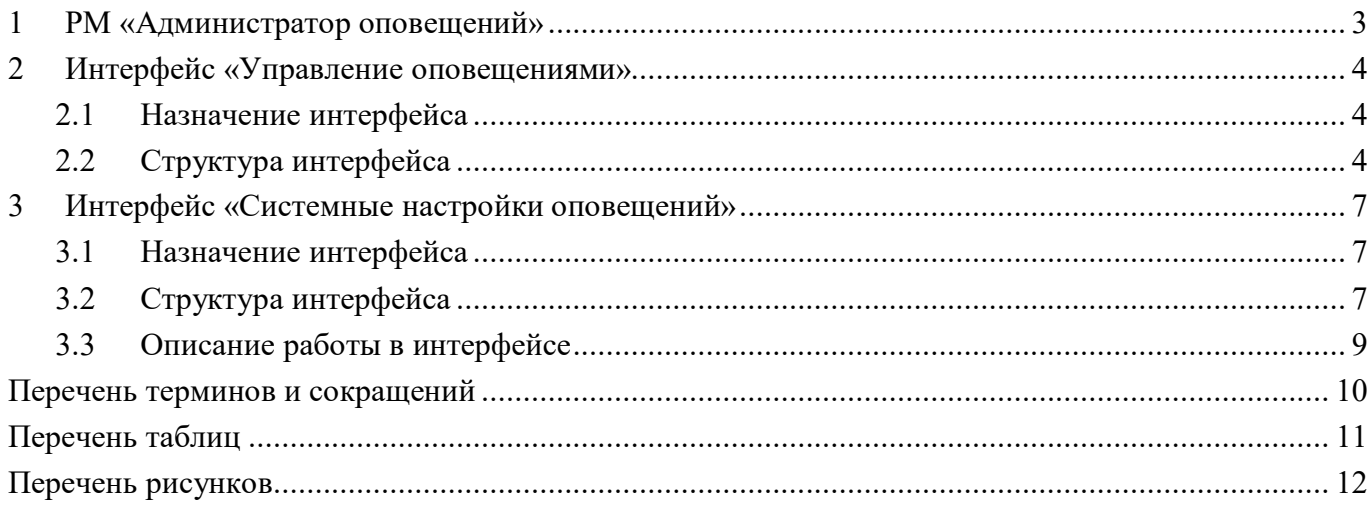

## <span id="page-2-0"></span>**1 РМ «Администратор оповещений»**

Рабочее место «Администратор прав» предназначено:

- для изменения наименования и шаблона текста оповещения;

- для включения в текст оповещения атрибутов документа – дату, период представления, наименования задачи сбора, состояние отчета, субъекта отчетности и т.п.;

- для скрытия или открытия определенного вида оповещений;
- для настройки оповещений для групп пользователей.

Внешний вид РМ «Администратор оповещений» представлен на рисунке 1[.](#page-2-1)

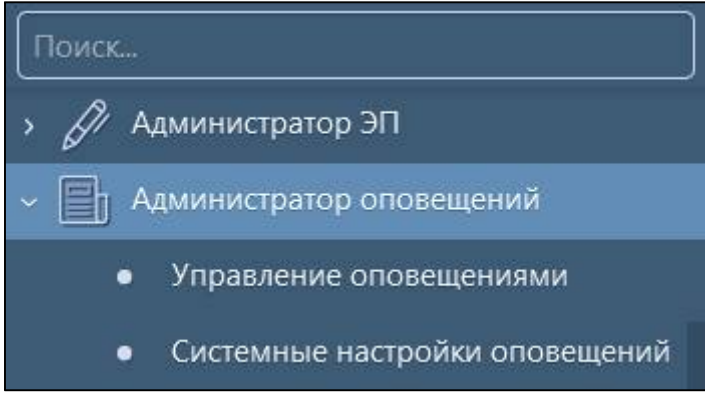

<span id="page-2-2"></span><span id="page-2-1"></span>Рисунок 1 – Рабочее место «Администратор оповещений»

Рабочее место «Администратор оповещений» включает в себя интерфейсы:

- «Управление оповещениями»;
- «Системные настройки оповещений».

### <span id="page-3-0"></span>**2 Интерфейс «Управление оповещениями»**

#### <span id="page-3-1"></span>**2.1 Назначение интерфейса**

Интерфейс «Управление оповещениями» предназначен

- для изменения наименования и шаблона текста оповещения;

- для включения в текст оповещения атрибутов документа – дату, период представления, наименования задачи сбора, состояние отчета, субъекта отчетности и т.п.;

- для скрытия или открытия определенного вида оповещений;

Интерфейс доступен группе пользователей «Суперадминистраторы».

### <span id="page-3-2"></span>**2.2 Структура интерфейса**

Внешний вид интерфейса «Управление оповещениями» представлен на рисунке [3.](#page-6-3)

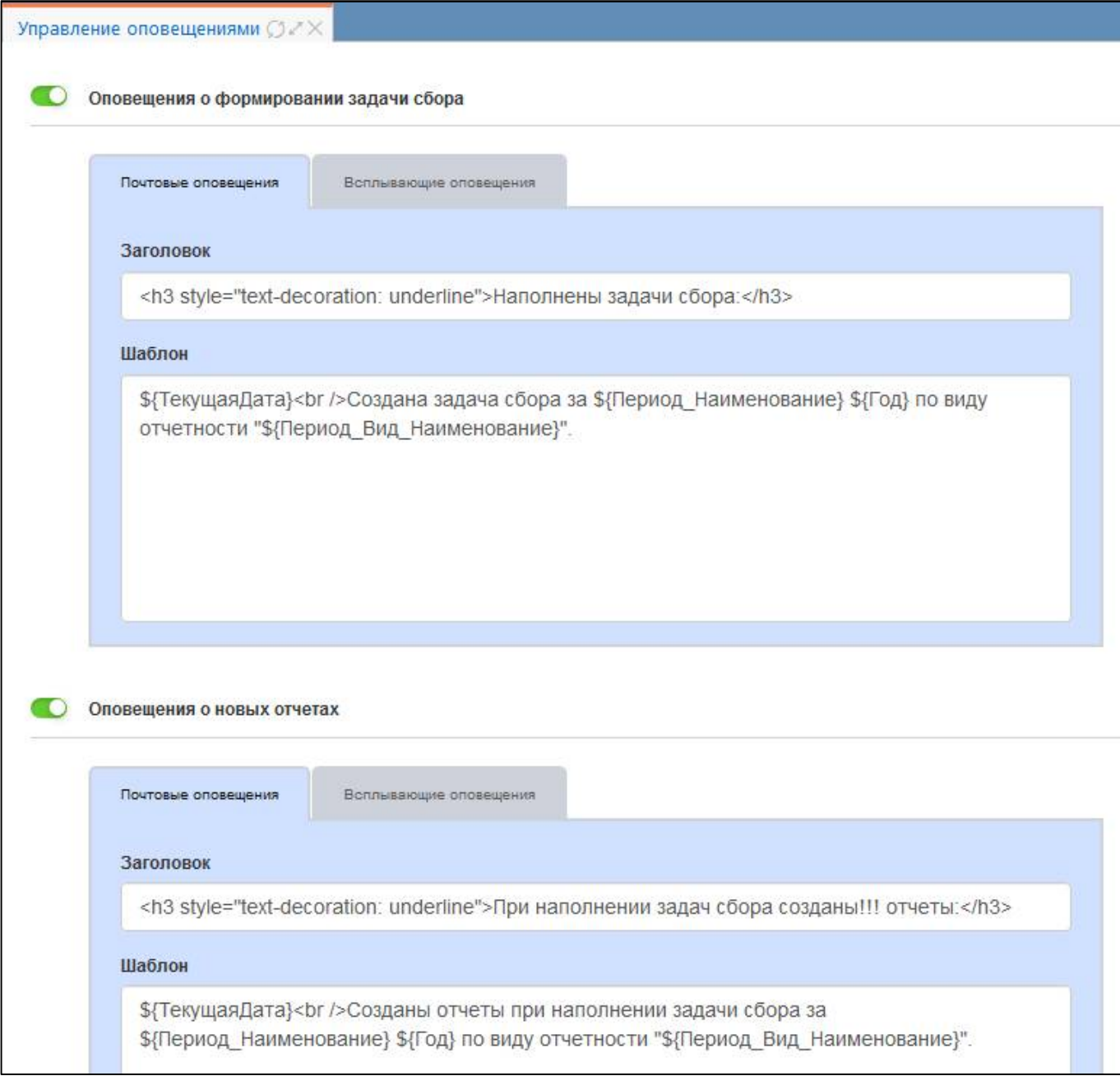

<span id="page-3-3"></span>Рисунок 2 – Интерфейс «Управление оповещениями»

<span id="page-4-0"></span>Описание областей интерфейса «Управление оповещениями» приведено в таблице [1.](#page-4-0)

| Наименование                                       | Назначение                                            |
|----------------------------------------------------|-------------------------------------------------------|
| Оповещения о формировании задачи сбора             | Настройка оповещений о наполнении новой               |
|                                                    | задачи сбора                                          |
| Оповещения о новых отчетах                         | Настройка оповещений о<br>создании<br>отчетов         |
|                                                    | для моего учреждения при наполнении задачи            |
|                                                    | сбора                                                 |
| Оповещения об изменениях в состояниях              | Настройка оповещений о состоянии отчетов,             |
| моих отчетов                                       | за подготовку которых я являюсь ответственным,        |
|                                                    | либо всех отчетов моего учреждения                    |
| Оповещения об изменениях в состояниях              | Настройка оповещений о состоянии отчетов,             |
| отчетов нижестоящих                                | за проверку которых я являюсь ответственным           |
| сроках представления<br>Оповещения<br>$\mathbf{O}$ | Настройка оповещений о приближающейся дате            |
| отчетности                                         | представления отчетности                              |
| $\mathbf 0$<br>нарушении<br>сроков<br>Оповещения   | Настройка оповещений об истечении<br>срока            |
| представления отчетности                           | представления отчетности                              |
| об<br>Оповещения<br>срока<br>изменении             | Настройка оповещений об<br>изменении<br>срока         |
| представления отчетности                           | представления отчетности                              |
| Оповещения об изменении ответственных              | Настройка<br>$\sigma$<br>оповещений<br>изменении      |
| за подготовку отчетности                           | ответственных за подготовку отчета                    |
| Оповещения об изменении ответственных              | Настройка<br>об<br>оповещений<br>изменении            |
| за проверку отчетности                             | ответственных за подготовку отчета                    |
| Оповещения об изменении в комментариях             | Настройка<br>добавлении<br>оповещений<br>$\mathbf{o}$ |
| к отчетам                                          | и изменении комментария к отчету                      |
| Оповещения о добавлении виз к отчетам              | Настройка<br>оповещений о<br>добавлении<br>визы       |
|                                                    | к отчету                                              |
| о добавлении сообщений<br>Оповещения               | Настройка оповещений о получении нового               |
| к отчетам                                          | сообщения в детализации «Сообщения к отчету»          |
|                                                    | PM «Отчетность»                                       |
| Оповещения об уведомлениях о принятии              | оповещений<br>Настройка<br>об<br>уведомлениях         |
| отчетности                                         | о принятии отчетности                                 |
| Оповещения об уведомлениях о получении             | Настройка<br>$\sigma$<br>оповещений<br>уведомлениях   |
| вида отчетности                                    | о получении вида отчетности                           |
| Оповещения об уведомлениях о получении             | Настройка<br>оповещений<br>об<br>уведомлениях         |
| форм отчетности                                    | о получении форм отчетности                           |
| Оповещения об уведомлениях о нарушении             | Настройка<br>об<br>оповещений<br>уведомлениях         |
| срока представления отчетности                     | о нарушении срока представления отчетности            |
| Оповещения об уведомлениях о нарушении             | Настройка<br>оповещений<br>oб<br>уведомлениях         |
| срока представления вида отчетности                | о нарушении<br>срока<br>представления<br>вида         |
|                                                    | отчетности                                            |
| об<br>Оповещения<br>уведомлениях                   | Настройка<br>оповещений<br>$\sigma$<br>уведомлениях   |
| о несоответствии отчетности требованиям            | требованиям<br>о несоответствии<br>отчетности         |
| по составлению                                     | по составлению                                        |
| Оповещения о новостях                              | Настройка оповещений о новостях                       |
| Оповещения о групповых сообщениях                  | Настройка оповещений о групповых сообщениях           |
|                                                    | «Сообщения<br>интерфейсе<br>пользователей»,<br>В      |
|                                                    | включается по системному параметру                    |

<span id="page-4-1"></span>Таблица 1 – Области интерфейса «Управление оповещениями»

Для активации оповещения и раскрытия доступных настроек необходимо переместить бегунок индикатора вправо, для отключения влево. У активных оповещений индикатор имеет зеленый цвет и перемещен вправо  $\bullet$ , у неактивных – серый и слева

Ниже области с перечнем оповещений и области настройки способов доставки

располагаются кнопки **\*** Сохранить «Сохранить» – для принятия заданных настроек,

и кнопка **представить** «Очистить» – для сброса настроек по умолчанию.

## <span id="page-6-0"></span>**3 Интерфейс «Системные настройки оповещений»**

#### <span id="page-6-1"></span>**3.1 Назначение интерфейса**

Интерфейс «Системные настройки оповещений» предназначен для глобальной настройки оповещений. Данные настройки являются приоритетными и действуют поверх пользовательских настроек, заданных на интерфейсе «Оповещения».

По умолчанию интерфейс доступен группе пользователей «Разработчики», «Сопровождение».

#### <span id="page-6-2"></span>**3.2 Структура интерфейса**

Внешний вид интерфейса «Системные настройки оповещений» представлен на рисунке 3[.](#page-6-3)

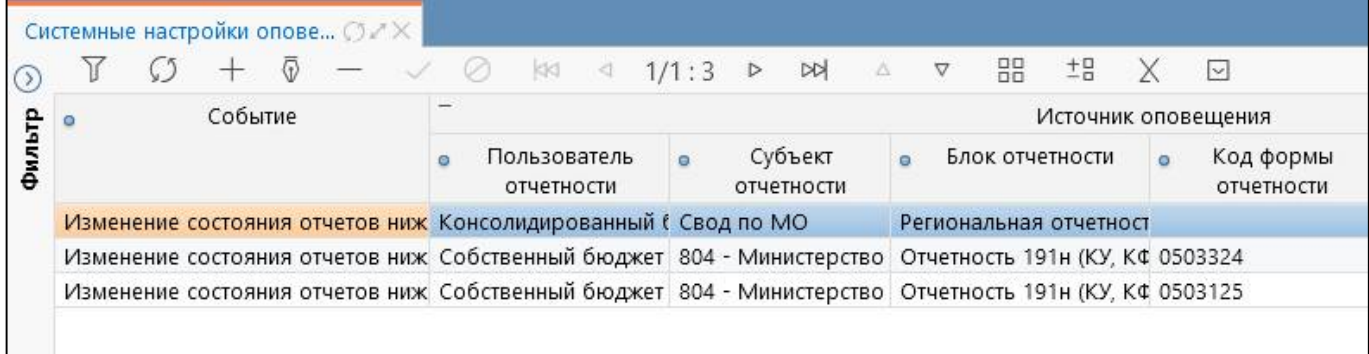

<span id="page-6-8"></span><span id="page-6-3"></span>Рисунок 3 – Интерфейс «Системные настройки оповещений»

Согласно рисунку [3](#page-6-3) описание областей интерфейса «Системные настройки оповещений» приведено в таблице [2.](#page-6-4)

<span id="page-6-6"></span><span id="page-6-4"></span>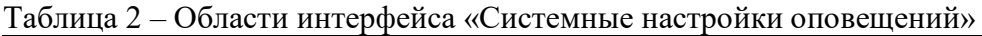

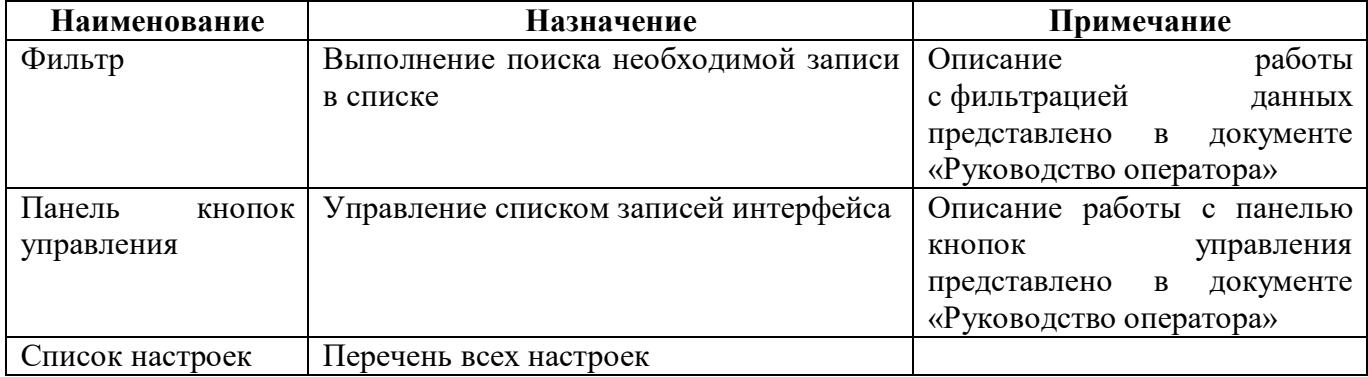

<span id="page-6-5"></span>Описание полей вкладки представлено в таблице [3.](#page-6-5)

<span id="page-6-7"></span>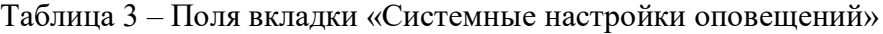

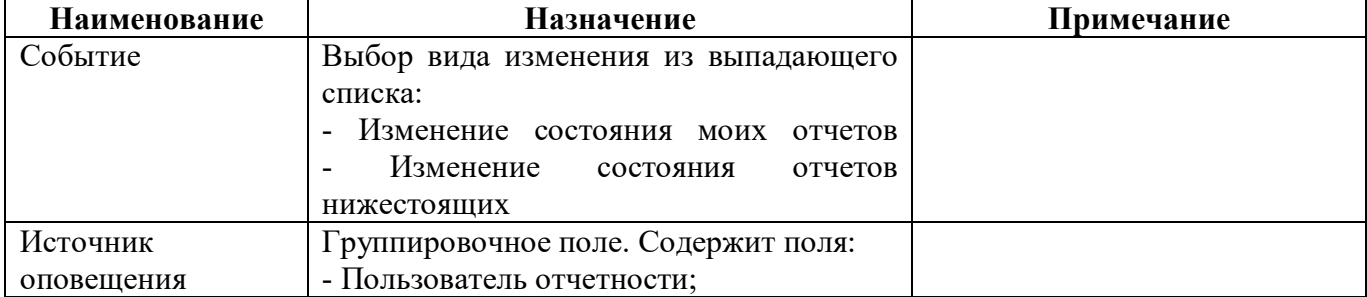

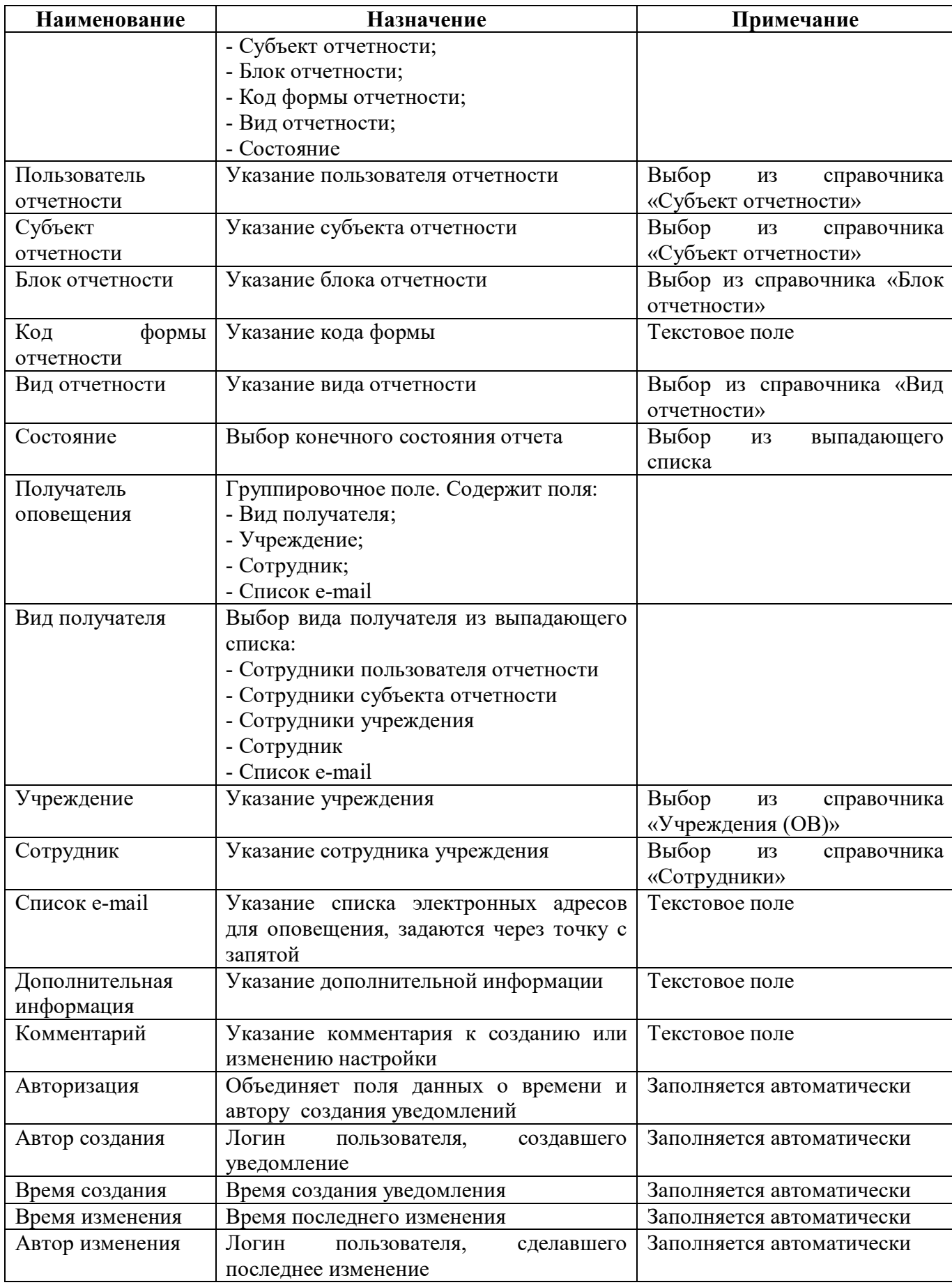

#### <span id="page-8-0"></span>**3.3 Описание работы в интерфейсе**

3.3.1 Добавление новой настройки

Для создания новой настройки необходимо выполнить следующую последовательность действий:

а) добавить новую строку, нажав на кнопку **+ «Добавить запись»**, расположенную на панели инструментов;

б) заполнить необходимые поля;

в) сохранить данные, нажав кнопку «Принять изменения», расположенную на панели инструментов.

## <span id="page-9-0"></span>**Перечень терминов и сокращений**

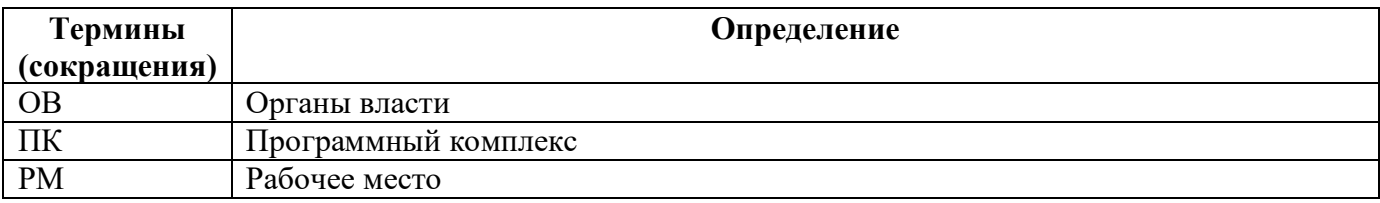

# <span id="page-10-0"></span>**Перечень таблиц**

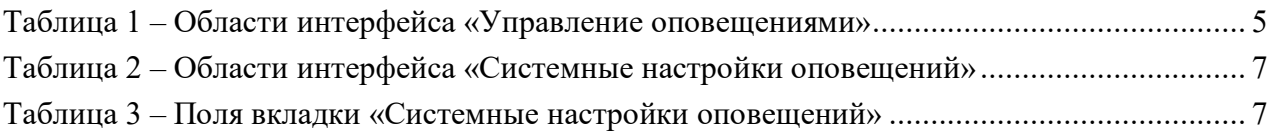

## <span id="page-11-0"></span>**Перечень рисунков**

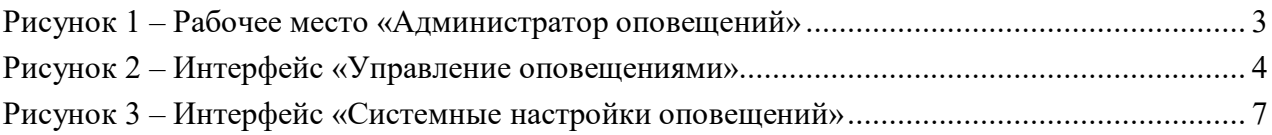